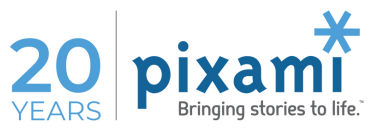

# **Managing Digital Books from FC Yearbook**

Pixami is partnered with FC Yearbook to provide mobile, interactive versions of your yearbooks! You can learn more and sign up at https://www.fcyearbook.com/. Once you've signed up, here's everything you need to know to enable Digital Books for your schools in Yearbook Pro. **If you follow these 3 Steps, your completed Digital Books will be delivered quickly and efficiently!**

### Step 1: Activating Digital Books in Yearbook Pro

After signing up with FC Yearbook, submit a Support request to Pixami and we'll *activate* Digital Books in your account. You can submit your request at http://support.pixami.com, or e-mail support@pixami.com.

# Step 2: Enabling Digital Books for Each School

Once Digital Books are activated in your account, you'll need to enable the Digital Book for each school that has signed up. You do this by checking the *Digital Book* checkbox in Pixami Admin, on the Yearbooks tab, under My Book/Configure. Be sure to click *Save* after checking the box.

Digital Book Add a Forever Connected Digital Book

### Step 3: Sending the Finished PDF to FC Yearbook

Once your school Approves their finished book design in Yearbook Pro, you'll instruct Yearbook Pro to deliver a PDF to FC Yearbook for each school. You do this by clicking the Submit Digital Book button, in Pixami Admin, on the Yearbooks tab, under My Book/Configure.

Submit Digital Book

That's all there is to it! Thank you for making this great product available to your schools! Please contact Pixami or FC Yearbook with any questions.

# FAQ

j

### **How Do Students Get Their Digital Books?**

FC Yearbook will make the yearbook available in their app. Email contact@fcyearbook.com for details.

### **Can I Create a Digital Book Only (With No Printed Copy)?**

Yes! If you'd like to offer a Digital Book Only, with no printed copy, click the checkbox marked *This is a Digital Book Only* on the Yearbooks tab, under My Book/Configure, for that school. In this case a PDF will be delivered to FC Yearbook, but no PDF will be made available for print.

### **Can I See Which of My Schools are Enabled for Digital Books?**

Yes! You can run a Digital Book report in Pixami Admin, on the Reports tab, to see which schools are enabled.